- 1. Log on t[o www.theaet.com](http://www.theaet.com/) as a student. Our chapter number is TX1167. Your user name is the first letter of your first name (capitalized) and your last name (first letter capitalized). Example: JSmith. The password will be the same as your user name the first time you log-on.
- 2. Go to "Profile" first.

Here you change your password and add all your contact information.

\*Add a profile picture here of you in your official dress. This is required for award applications.

\*Set up an email that will send pictures directly to your record book.

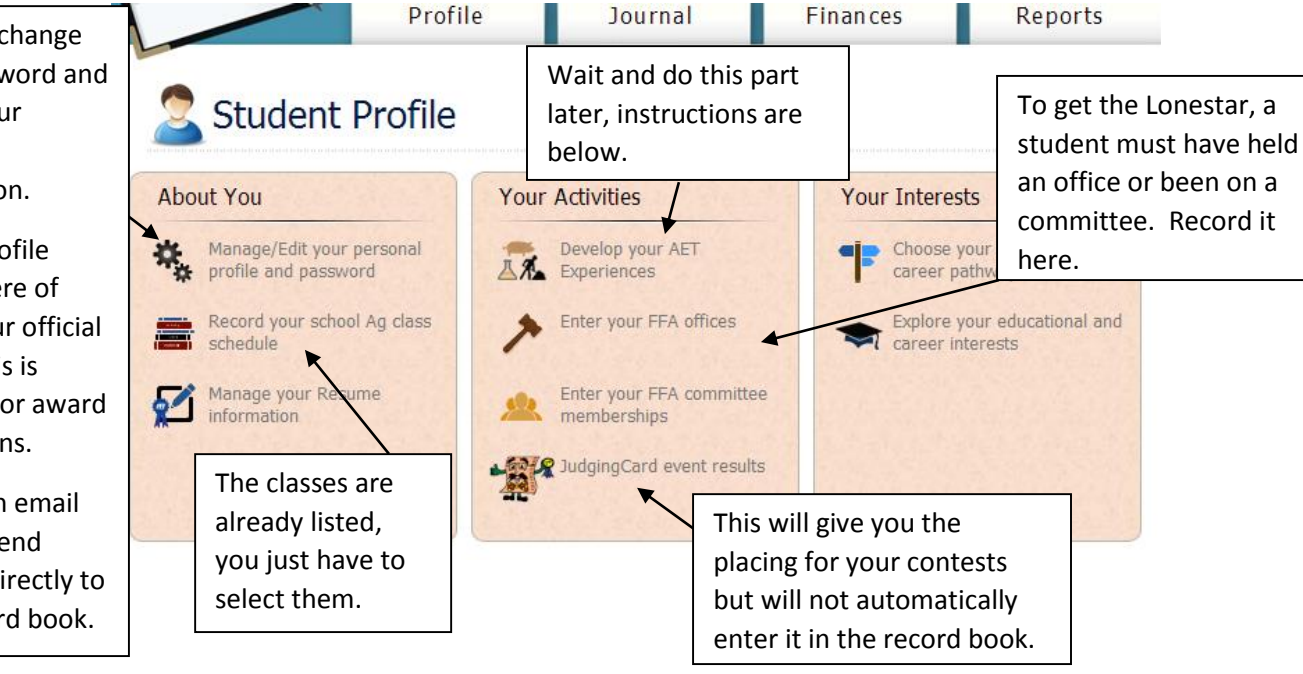

3. Set up your experiences:

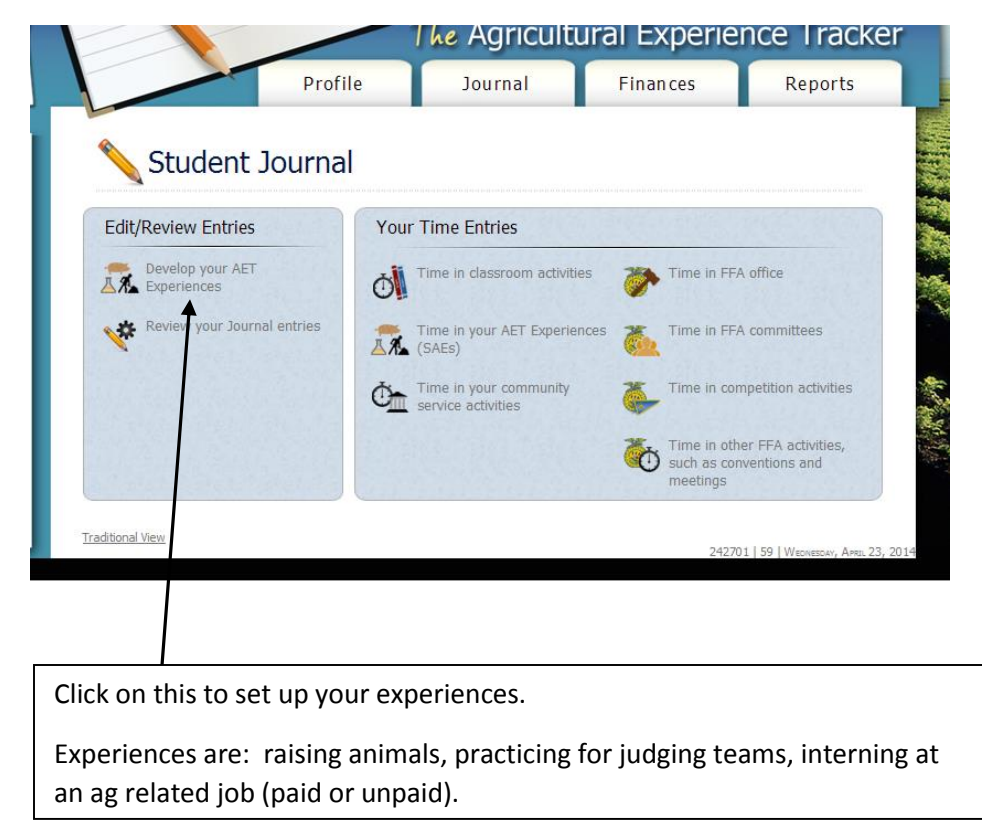

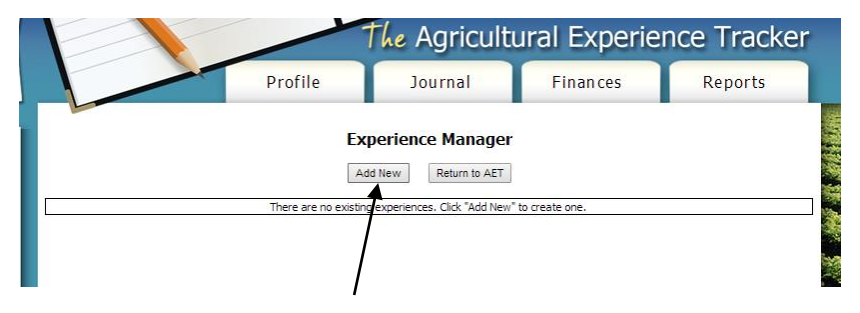

Click add new to enter new experiences. It will take you to the next screen.

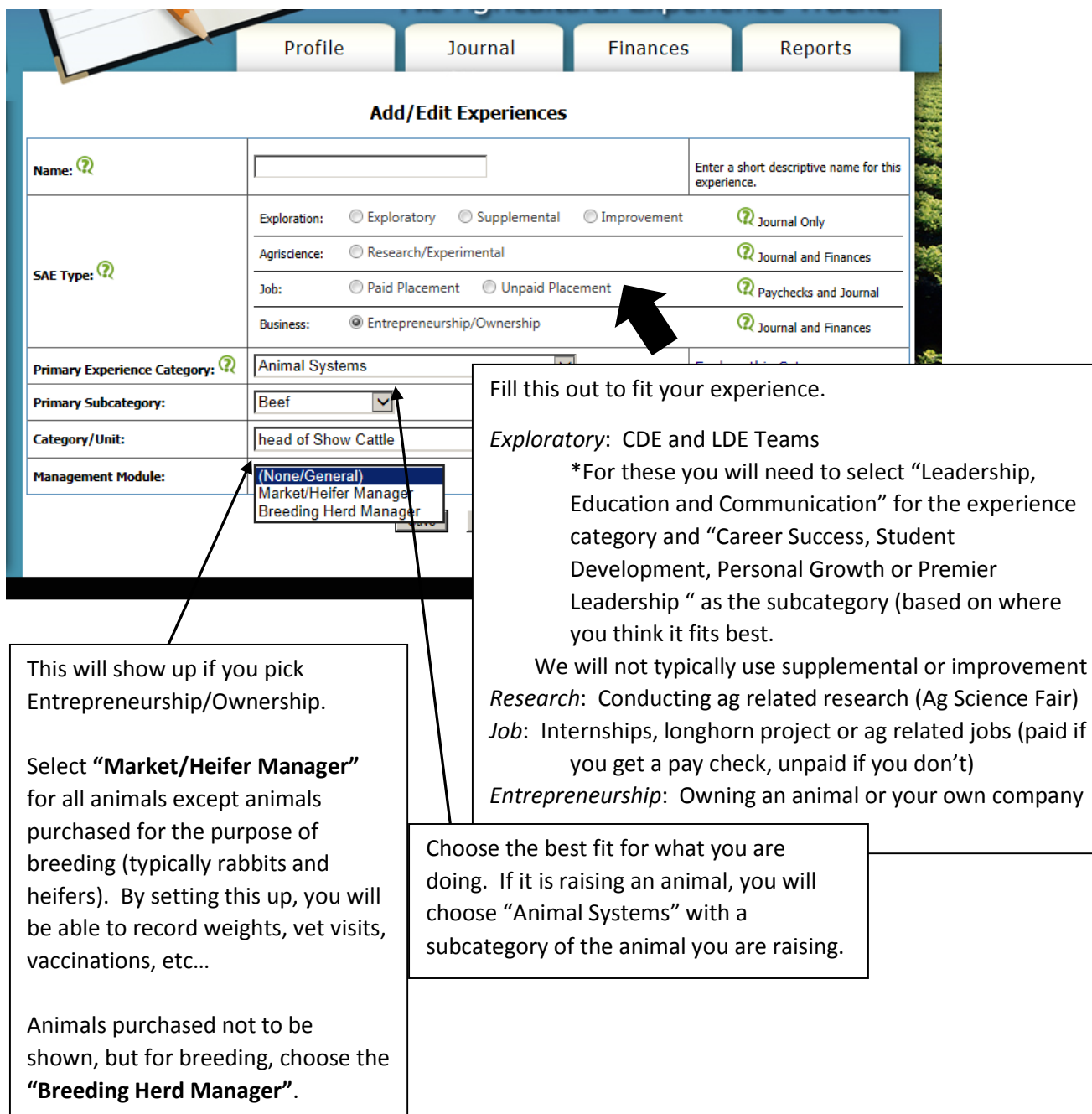

Once you get the information entered above and hit save, it will bring you to a screen like this. All of the experiences you enter will be listed here.

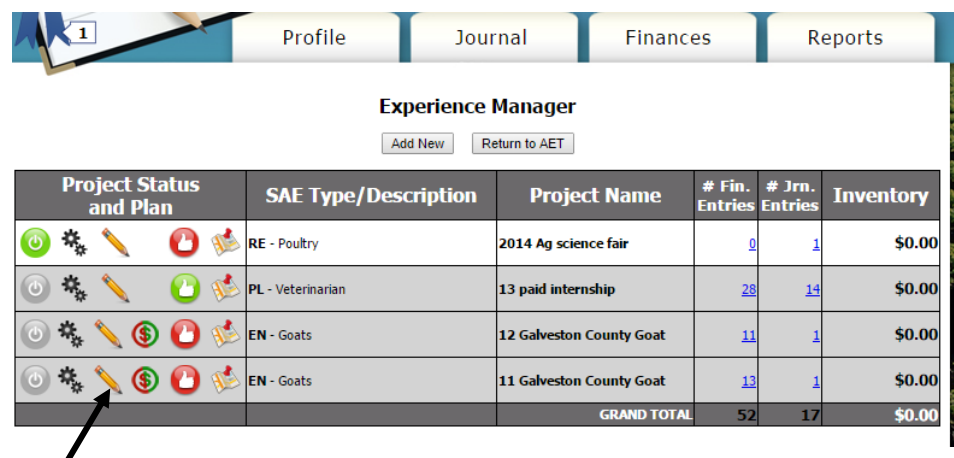

Click on the pencil to enter the plan for your experience (see the next page). Each tab explains what to enter. Make sure to enter this in future tense. This MUST be done for each experience.

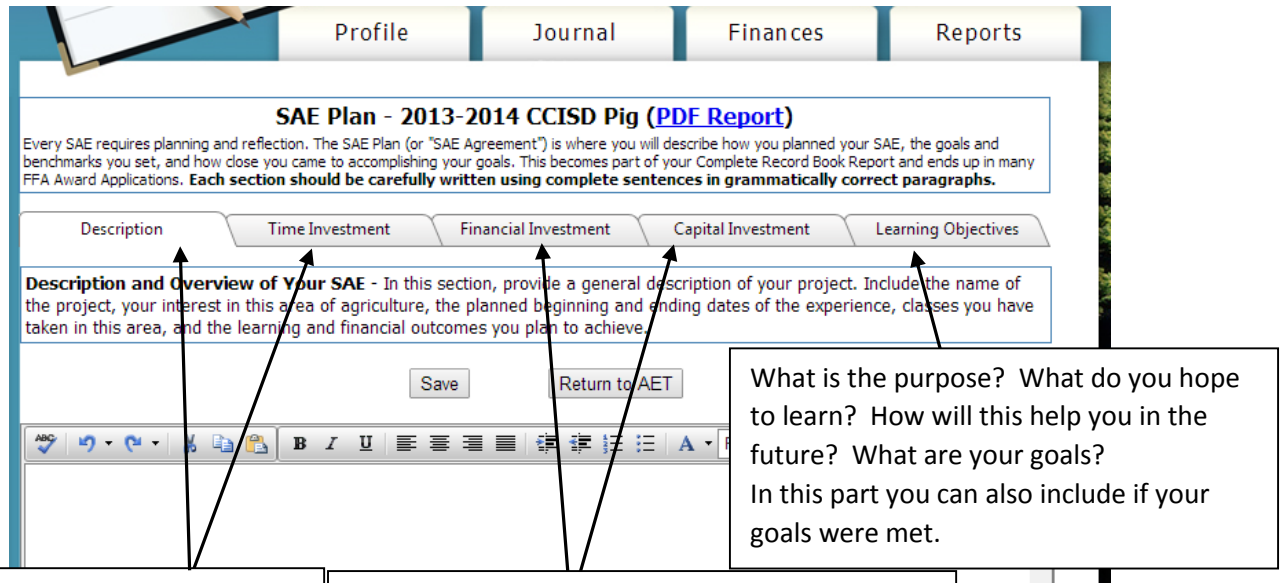

These will not be filled out except for entrepreneurship experiences. **Financial investment** is what you expect to spend on the animal/project. **Capital investment** MUST include where you will keep the animal or build/make the project. If you are using the school or facilities owned by parents, you have to explain a rental agreement. Example: I will be using my parents kitchen and oven to bake my cake. In exchange, I will clean up after myself and do the dishes. We value this to be approximately \$30. Example 2: I will be keeping my animal at the CCISD West Agriculture Facility. I will pay a facility fee of \$200 for one feeding period. **Description**: What is the project? Why did you choose it? When do you plan to start and end? What class are you in? Will that help with the project? **Time investment**: How much time do you plan to spend with the project daily? Weekly? Showing? How will you balance it with everything else? Will other people be helping you? How much?

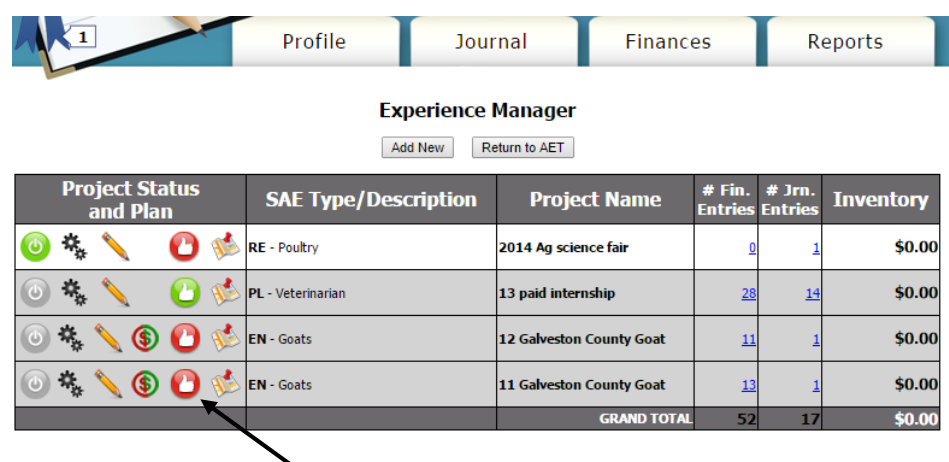

At the **end of the year** click on the red thumbs up button. You will need to review and summarize what happened over the year with that experience. What did you learn? What did you accomplish? Etc... Once it is filled out, the button will turn green. This information is included in award applications so be detailed.

When you click on the red thumbs up button you will see this:

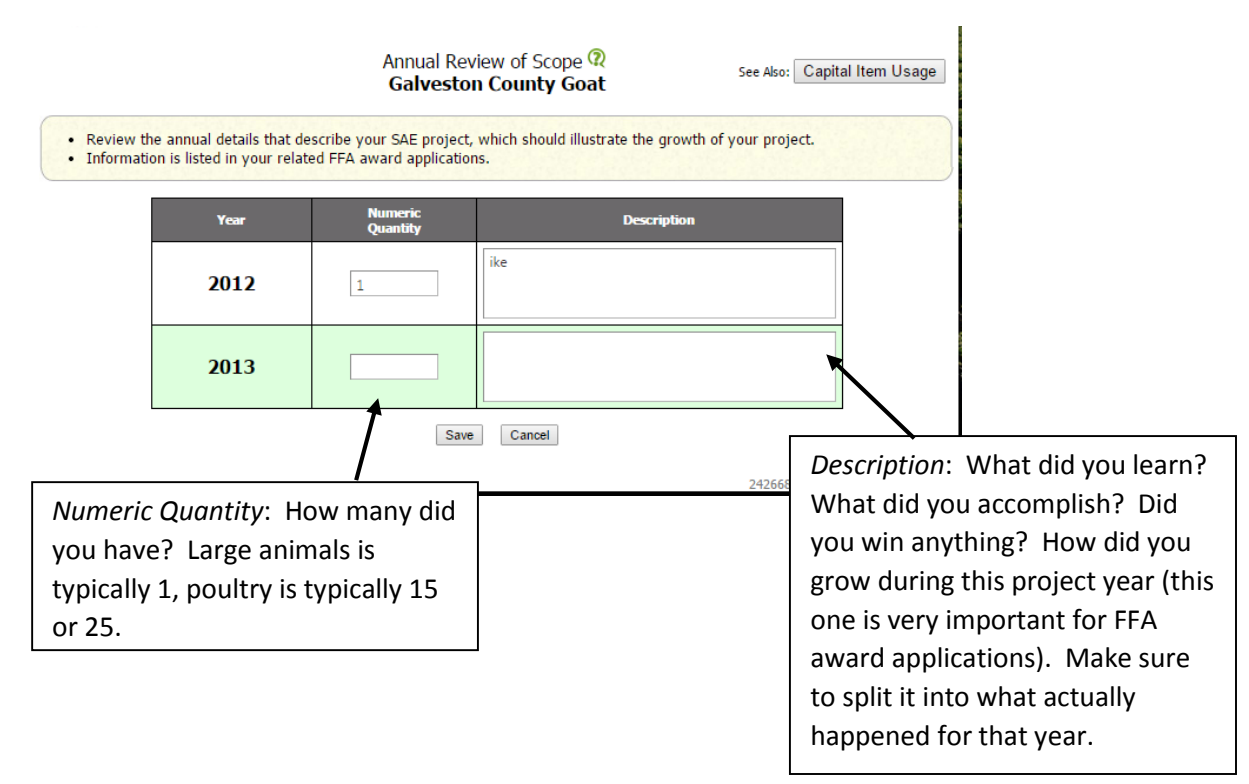

# **The Journal Tab:**

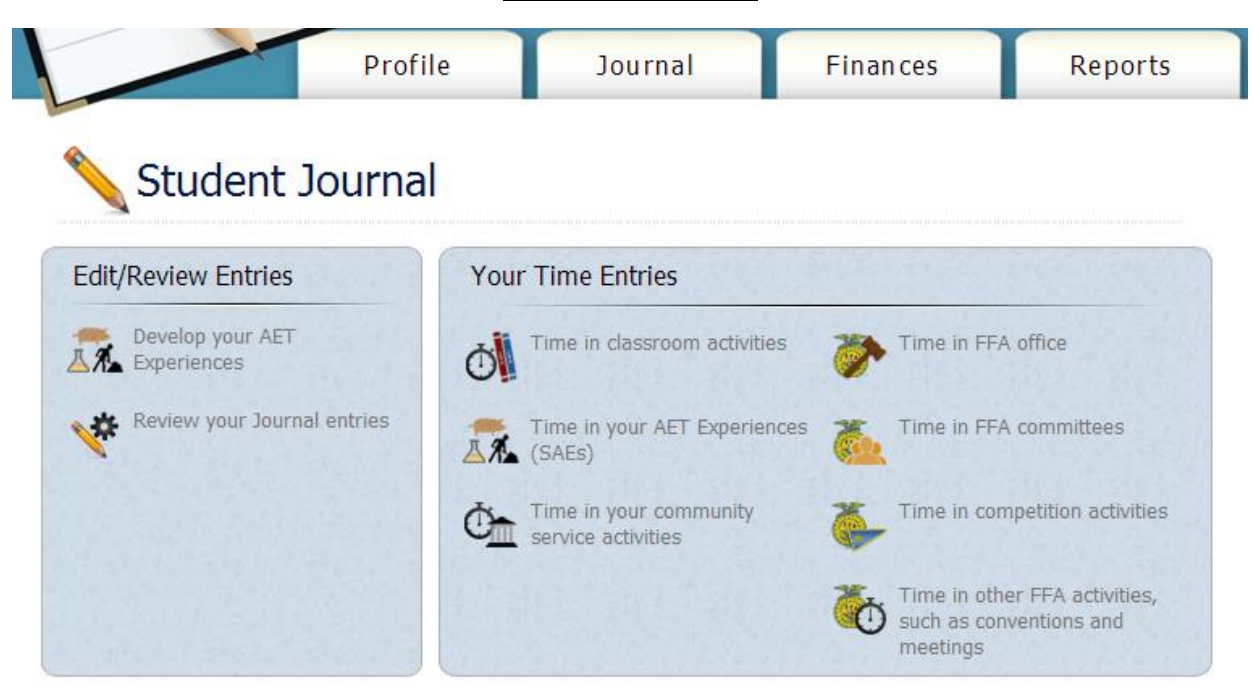

 $\mu_{\rm H}$ 

**Time in classroom activities:** Record a few in class activities. Record 35 hours of out of class activities for each semester in a class. You can include day to day taking care of animals but DO NOT count clinics, workdays, etc…

**Time in AET Experience:** This is the time you spent buiding, at shows (not actually showing), clinics, workdays, etc. This is where hours are entered for unpaid internships and the longhorn project.

Time in community service: You need a total of 10 hours by your 2<sup>nd</sup> year and 25 hours by your 3<sup>rd</sup> year.

**Time in FFA office:** If you were an officer, this is officer meetings, officer retreats, etc… If nothing is coming up, you need to go back to profile and enter your office.

**Time in FFA committees**: Enter committee meetings or work done within a committee (all students applying for their Lonestar MUST have either been on a committee or held an office). If nothing will pull up, go back to the profile tab and enter a committee.

**Time in competition activities:** Enter all contests (CDE, LDE), talent contest, etc…

**Time in other**: Enter all meetings attended, all stockshows, all camps, etc…

\*\*RECORD EVERYTHING YOU HAVE DONE!!!

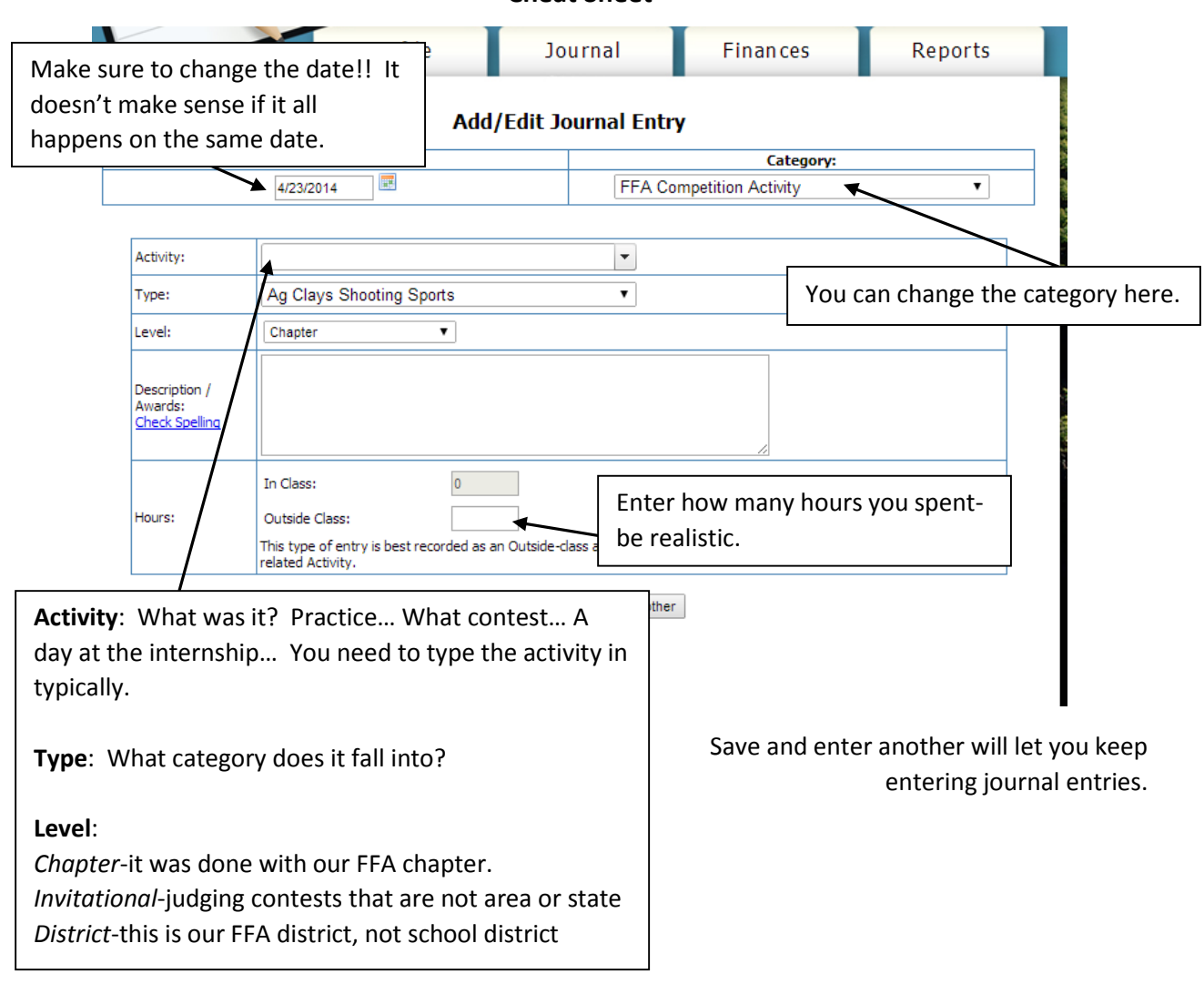

\*Any time you need to see you entries, click on "Review your Journal Entries". It will take you to the screen you see below. You can look at all activities for all years, or separate by year or type of activity.<br>Profile Dournal Finances Reports

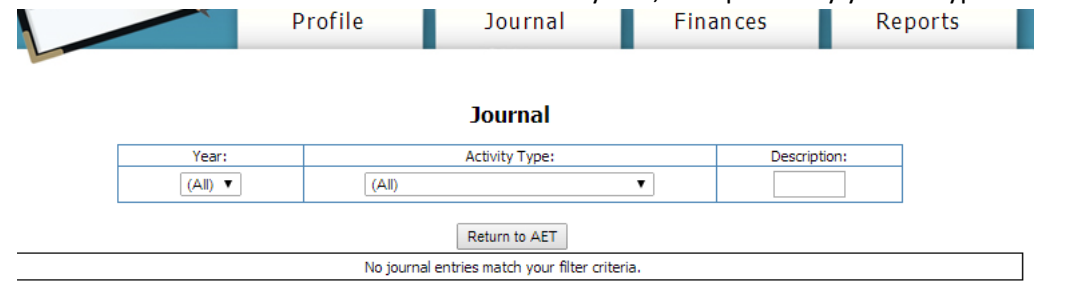

**Finances**

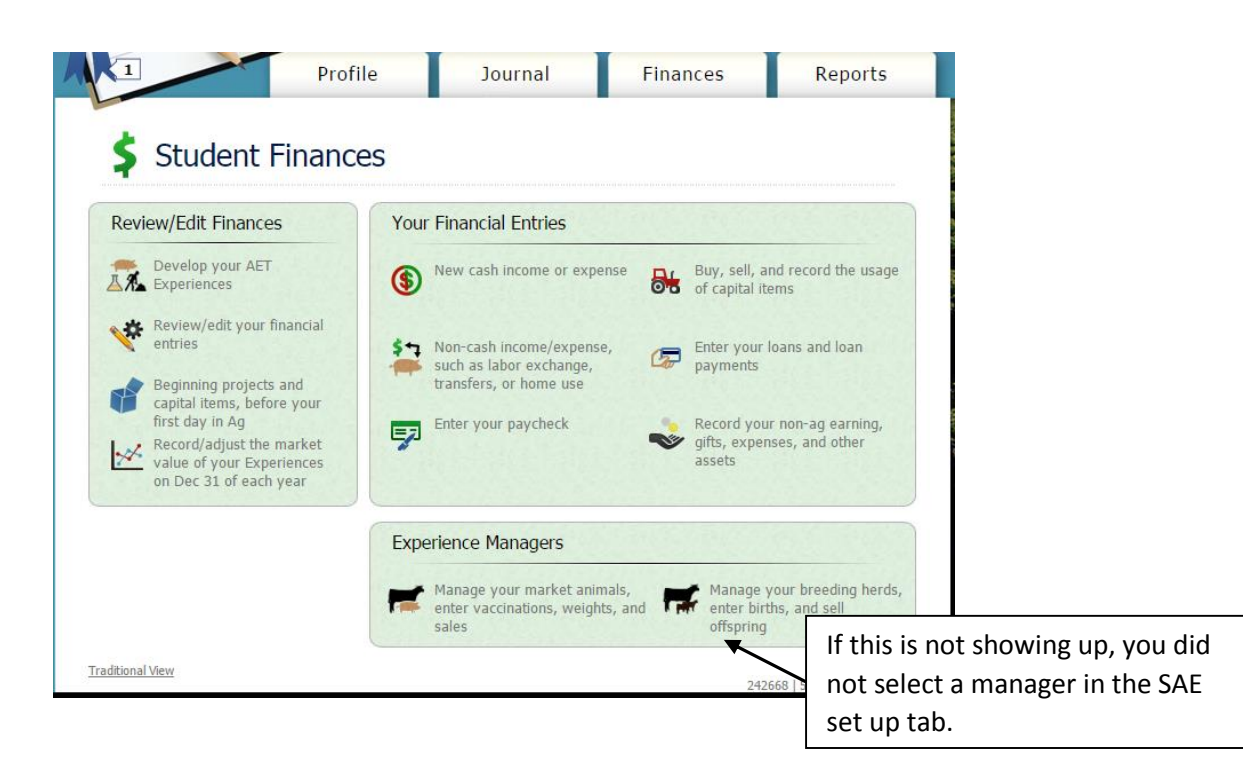

**New cash income or expense:** For entrepreneurship. Anything spent (feed, supplies, purchase of the animal, pen rent, etc…) goes under expense, any money made (sales or premiums) goes under income.

**Non-cash income/expense:** If you are using a labor exchange, it is written here.

**Enter your paycheck:** Fill this out for paid internships (jobs).

**Buy, sell, and record capital items:** Record the purchase of large items (trailers, show boxes, etc…). Brushes, buckets, etc… should not be entered here.

**Enter loans and payments:** We do not usually use this.

**Non-ag earnings:** Calf scramble certificates, donations from an outside source, etc…

\*To review entries, click on "Review/edit your financial entries". Like with the journal you can separate by year or experience.

#### **Experience Managers**

*Market animals and show heifers*: Manage market animals *Show heifers that are being bred or breeding animals:* Manage breeding herd (see breeding handout)

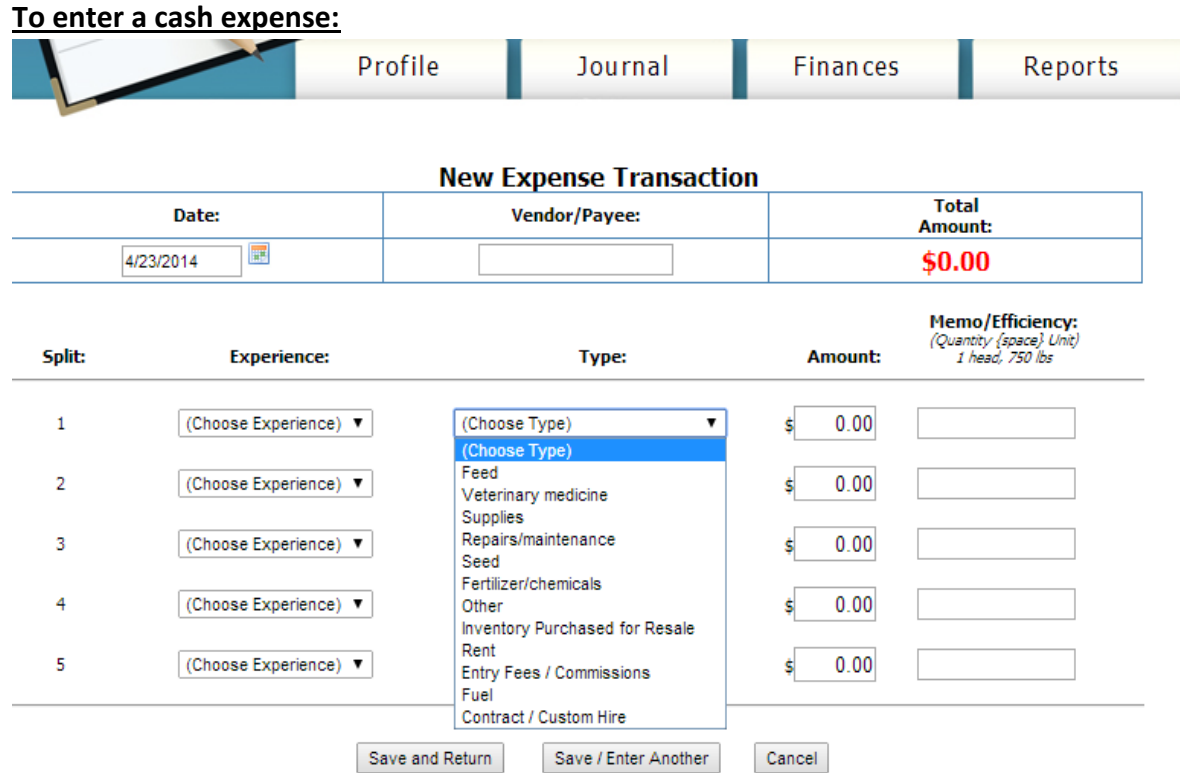

- 1. Make sure to adjust the date if you are not entering for the current date.
- 2. Add the vendor you bought the items from (ex: CCISD, Steinhausers, etc…).
- 3. Choose the experience you bought it for.
- 4. Types:
	- a. *Feed*-feed and hay
	- b. *Veterinary medicine*-health papers, vet visits, medication, etc…
	- c. *Supplies*-brushes, buckets, shampoo, etc…
	- d. *Repairs/maintenance*-for capital items
	- e. *Seed*-if your experience includes planting
	- f. *Fertilizer/chemicals*-if your experience includes planting
	- g. *Other*-doesn't fit into any other category
	- h. *Inventory purchased for resale*-buying an animal
	- i. *Rent*-actual monetary rent paid (NOT labor exchange)
	- j. *Entry Fees/Commissions*-show entries
	- k. *Fuel*-you can enter fuel if you haul yourself to shows but you don't have to
	- l. *Contract/Custom Hire*-if you hire someone and pay them to help with your experience
- 5. Memo: list specifics of what you bought
- 6. Save and enter another keeps you on this page. Save and return will take you back to the finances page.

\*You can download a smart phone app to enter your expenses as soon as you leave the feed store so you don't have to keep up with receipts.

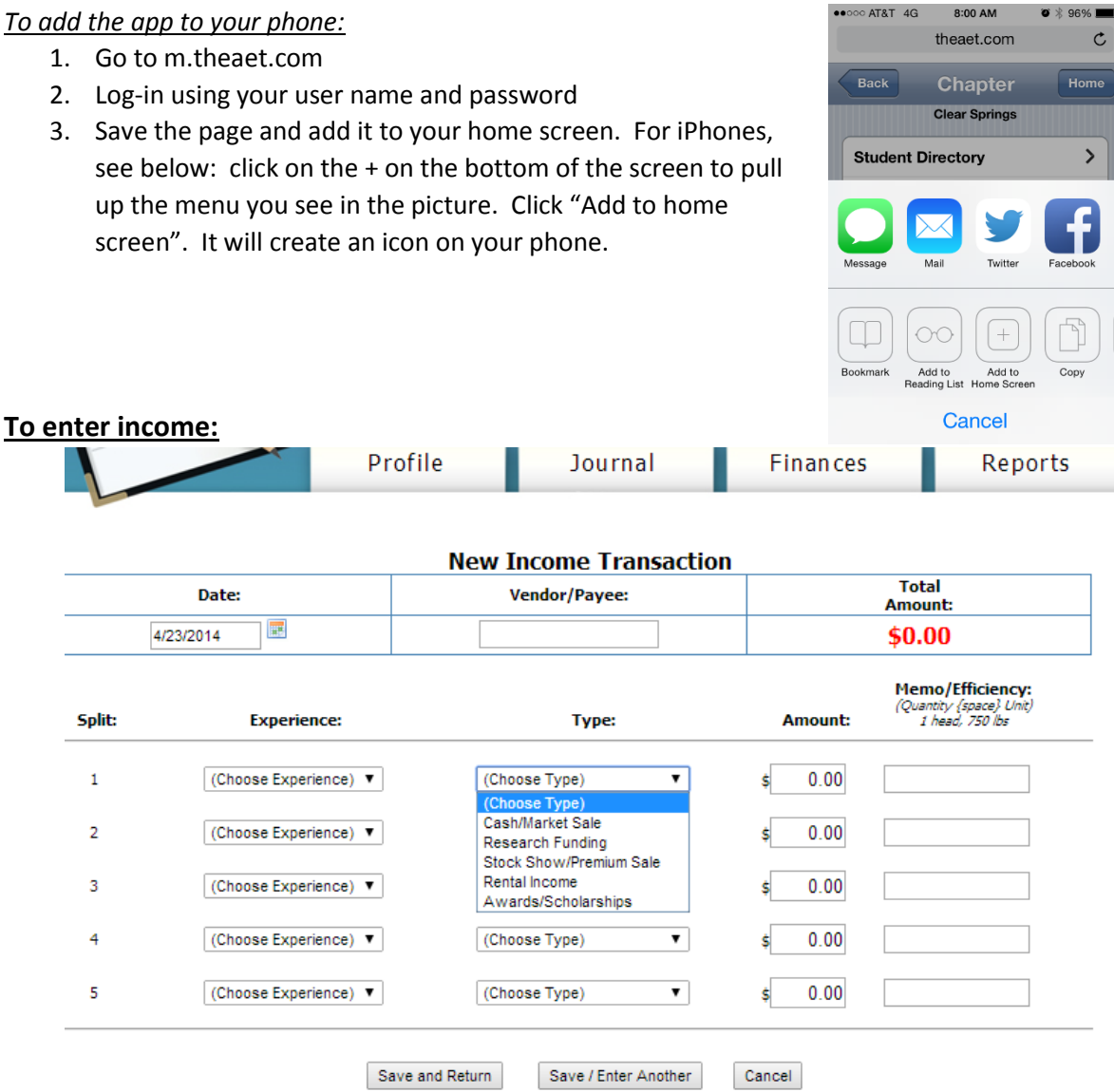

- 1. Make sure to adjust the date if you are not entering for the current date.
- 2. Add the person/group that bought or paid for the item (ex: HLSR, an individuals name, etc…).
- 3. Choose the experience it was paid for.
- 4. Types:
	- a. *Cash/Market Sale*-sale outside auction (private treaty or freezer sale)
	- b. *Research Funding*-for research experiences (if someone else is helping pay for it)
	- c. *Stock Show/Premium Sale*-sale in auction
	- d. *Rental Income*-money made from anyone renting something FROM you
	- e. *Awards/Scholarships*-money won (not from selling)

\*REMEMBER CALF SCRAMBLE CERTIFICATES DO NOT GO HERE

## **Non-Cash Income/Expense:**

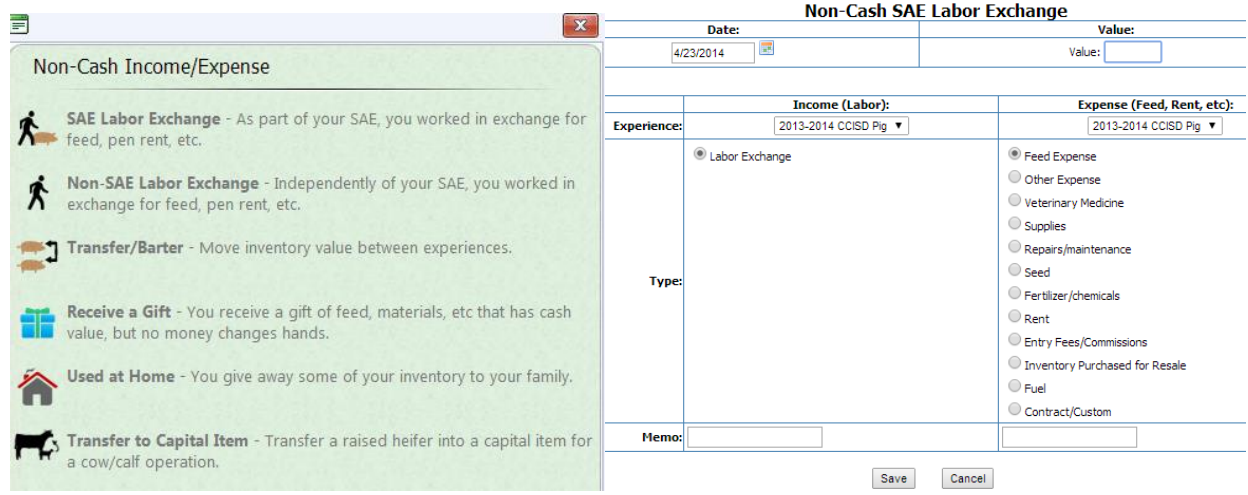

Make sure to have the value match what you listed in your plan (the yellow pencil that takes you to the tabs)…if you don't have it listed in your plan, go back and add it under the financial investment tab. Select what experience the exchange is for, and what the labor exchange is for. SAE labor exchange is when the labor relates to the experience.

#### **To enter a paycheck:**

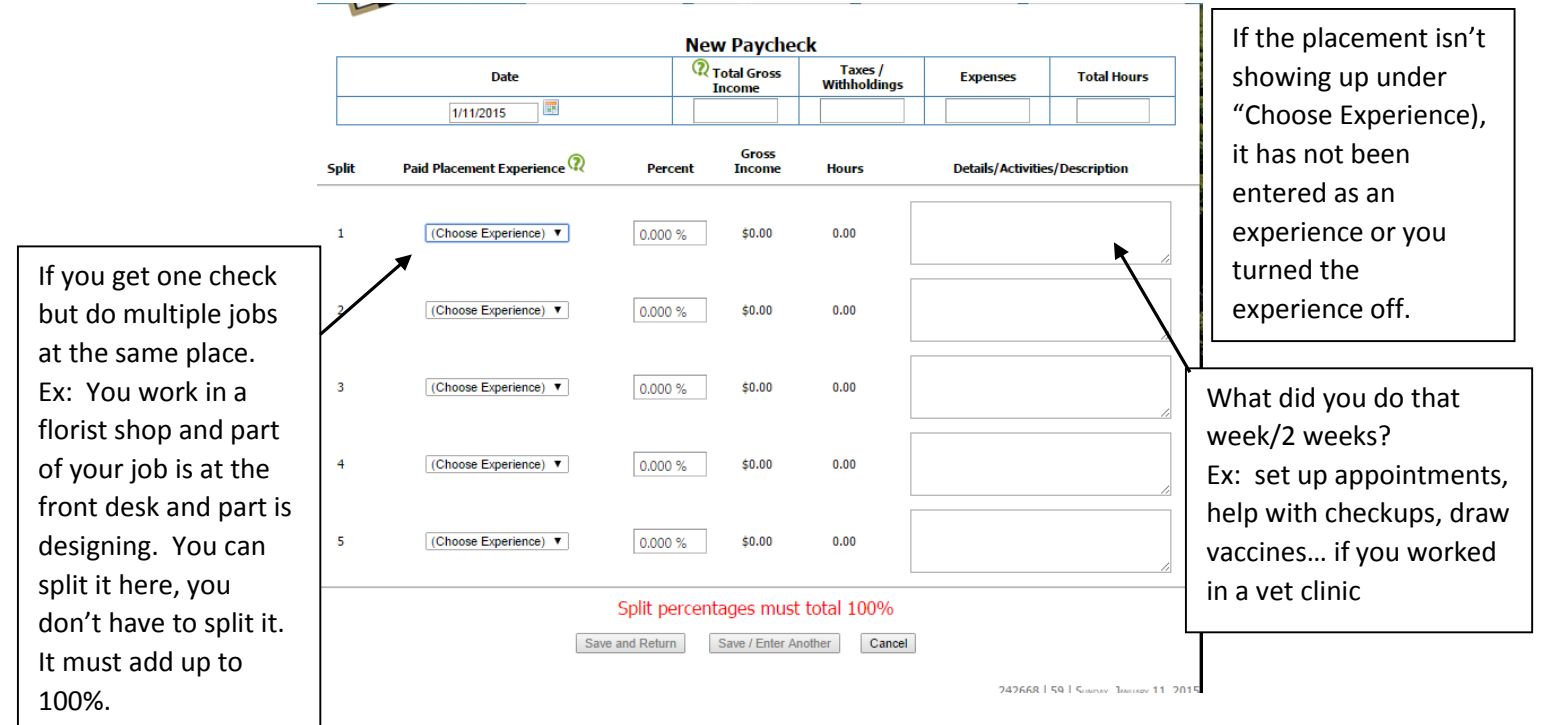

#### **To enter a capital item:**

**Add/Edit Capital Item** 

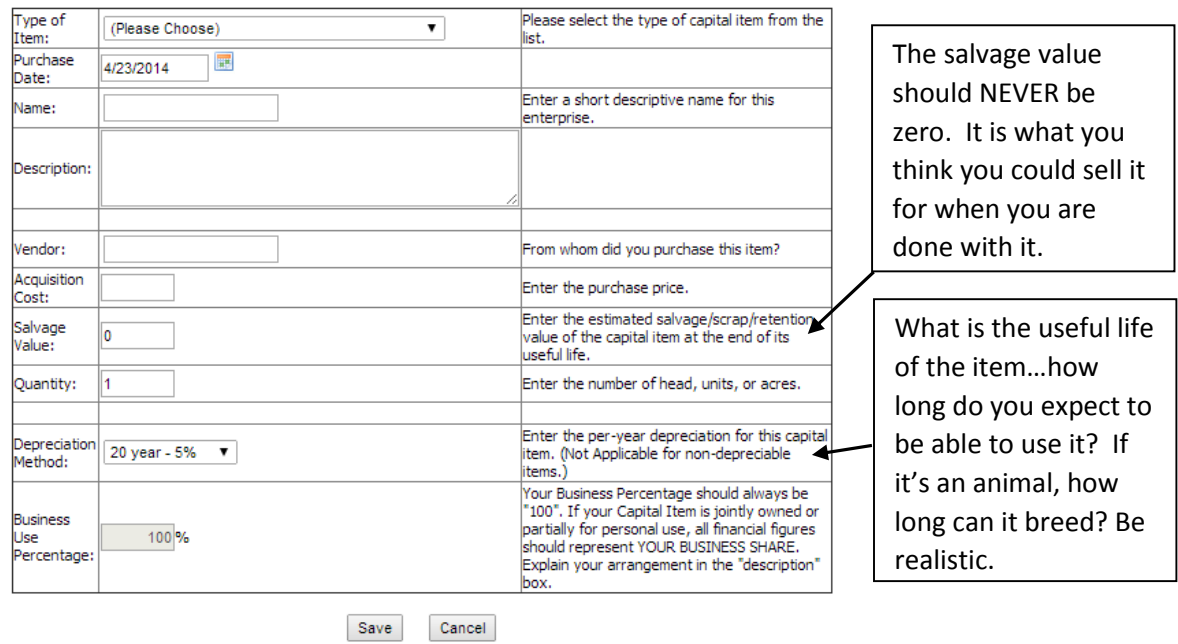

An item is depreciable when it was bought (breeding stock and tractors, trailers, etc…). Non-depreciable capital items are babies that are raised from already owned breeding stock.

If you buy a capital items, you have to show the usage of your capital items each year. Click on "Buy, Sell, and Record Usage of capital items" in the Finances Tab. Click "Usage" to record usage for the year.

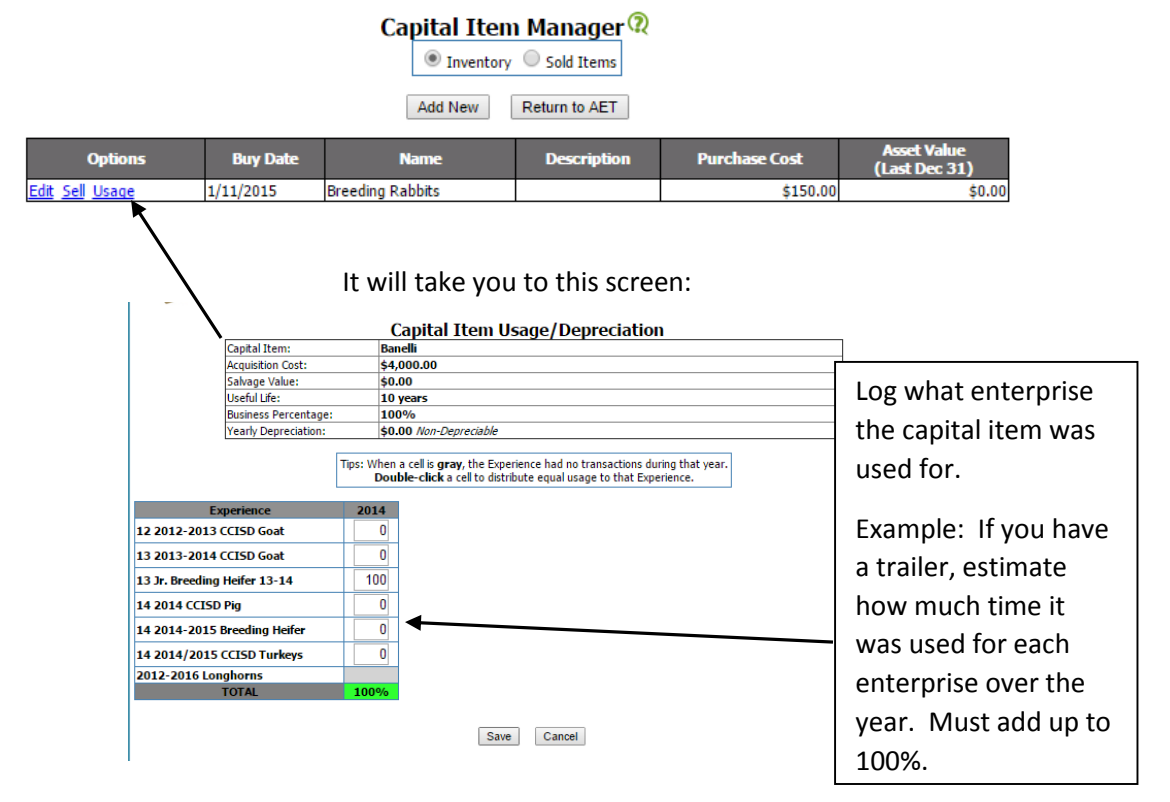

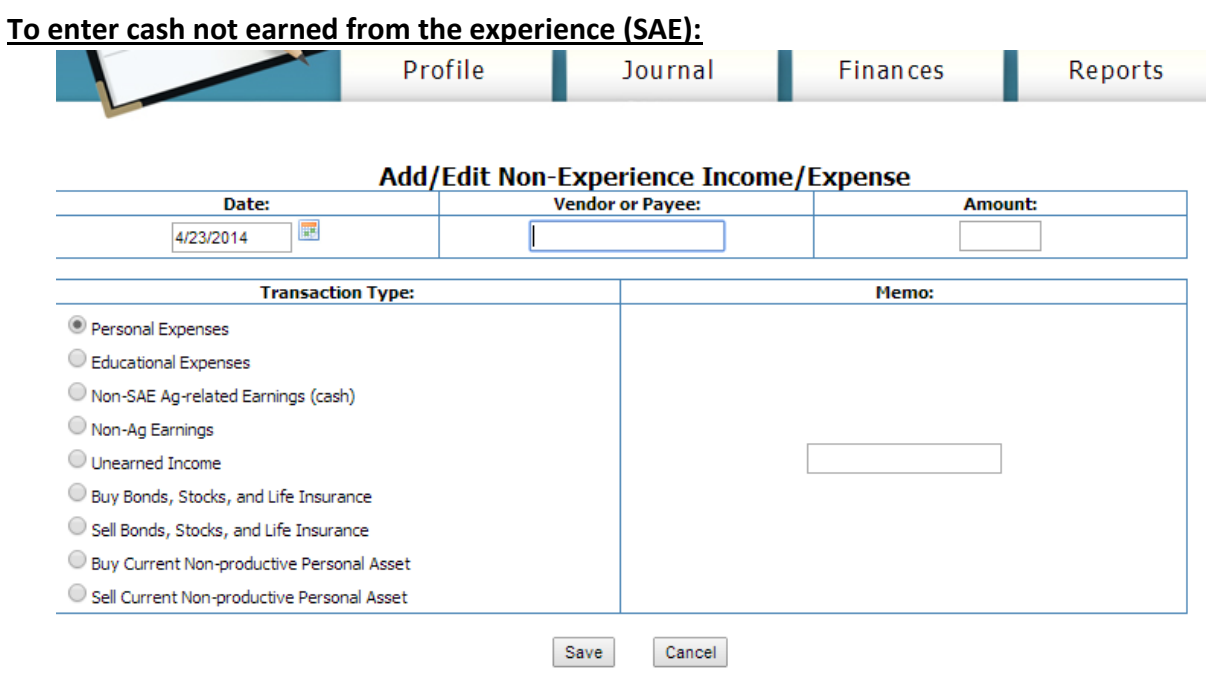

*Calf Scramble Certificates*-listed as Non-SAE Ag-related Earnings.

*\*You need to enter EVERYTHING that you do with FFA! All activities, even if you do not think they are significant. Make sure to record placing's.* 

#### **To use the Market Manager:**

First, click on "Manage your Market Animals" under the finances tab. It will take you to this screen:

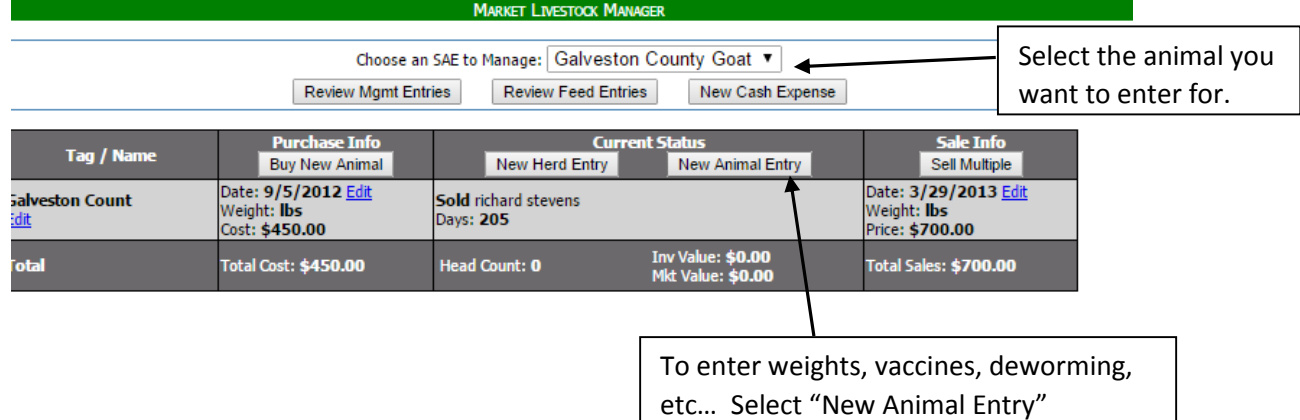

#### When you select "New Animal Entry" it will bring you to this screen:

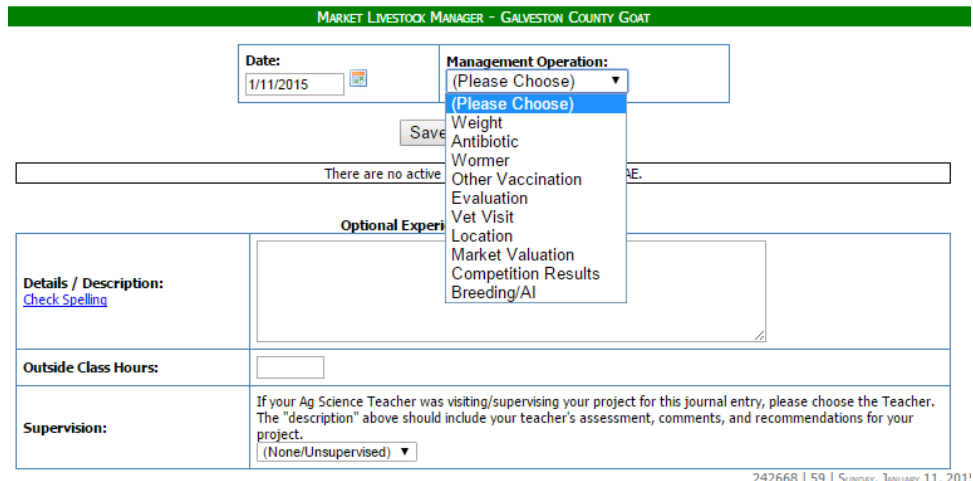

Choose the appropriate Management Operation that is appropriate. The screen will change a little based on what you choose. This is a great way to keep track of everything you do with your animals. Make sure to record how many hours you were at the barn/vet under "Outside Class Hours". If a teacher was there helping, choose the name under "Supervision".